# Приходько Елена Георгиевна

Приходько Елена Георгиевна C=RU, OU=директор, O=МОУ СОШ с.Тростянка, CN=Приходько Елена Георгиевна, E=trostscool@yandex.ru я подтверждаю этот документ своей удостоверяющей подписью

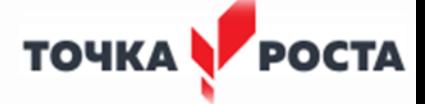

Муниципальное общеобразовательное учреждение «Средняя общеобразовательная школа с. Тростянка Балашовского района Саратовской области»

Принята на заседании педагогического совета Протокол №1 от 30.08.2021 г.

Утверждаю. Директор школы Е.Г. Приходько Приказ №171 от 31.08.2021 г.

# **ДОПОЛНИТЕЛЬНАЯ ОБЩЕРАЗВИВАЮЩАЯ ПРОГРАММА Технической направленности**

# **«Работа с приложениями Microsoft»**

**Возраст обучающихся:** 13-17 лет

**Форма обучения:** очная

**Срок реализации:** 36 часов

**Составитель: Приходько Алиса Андреевна** Педагог дополнительного образования МОУ СОШ с. Тростянка

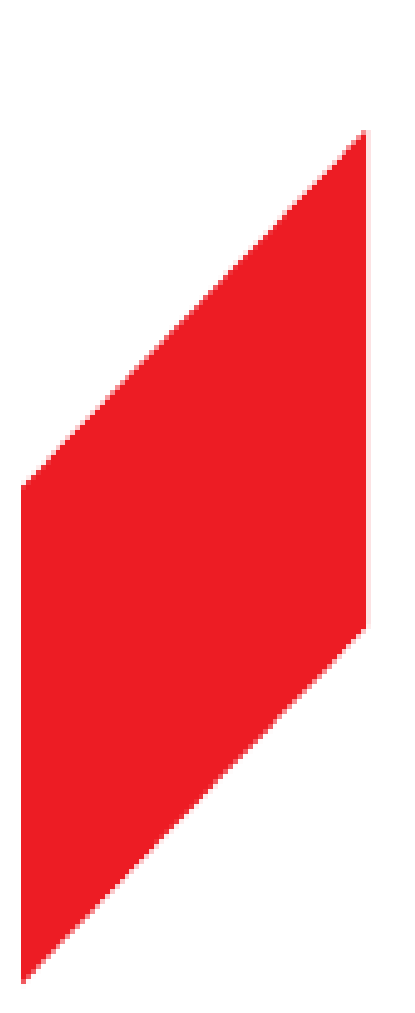

 **с. Тростянка 2021 г.**

#### **Пояснительная записка**

Программа «Работа с приложениями Microsoft» предназначена для организации дополнительного образования по технической направленности. Программа предполагает ее реализацию в 7-11 классах. Основной целью является развитие практических умений использования офисных программ, в том числе программ на основе свободно распространяемого программного обеспечения в учебной деятельности, а именно использование программ для работы с текстом, для обработки числовых данных, подготовки презентаций выполненных работ, для подготовки публикаций в сети. Параллельно решается задача обучения проектной деятельности с использованием офисных программ.

Программа разработана в соответствии с:

– Федеральным законом «Об образовании Российской Федерации» (от 29.12.2012 г.  $N_2$  273 -Ф3);

– Концепцией развития дополнительного образования на 2015-2020 годы (от 4 сентября 2014 г. № 1726-р);

– СанПиН 2.4.3648-20 "Санитарно-эпидемиологические требования к организациям воспитания и обучения, отдыха и оздоровления детей и молодежи»;

– СанПиН 2.4.4.3172-14 «Санитарно-эпидемиологические требования к устройству, содержанию и организации режима работы образовательных организаций дополнительного образования детей»;

– Приказом Министерства образования и науки РФ от 9 января 2014 г. № 2 «Об утверждении Порядка применения организациями, осуществляющими образовательную деятельность, электронного обучения, дистанционных образовательных технологий при реализации образовательных программ»;

– Письмом Минобрнауки РФ от 28.08.2015 № АК-2563/05 «О методических рекомендациях по организации образовательной деятельности с использованием сетевых форм реализации образовательных программ»;

– Приказом Министерства Просвещения РФ от 09.11.2018 г. № 196 «Об утверждении Порядка организации и осуществления образовательной деятельности по дополнительным общеобразовательным программам»;

– Правилами ПФДО (Приказ «Об утверждении Правил персонифицированного финансирования дополнительного образования в Саратовской области» от 21.05.2019г. №1077, п.51.).

Программа «Работа с приложениями Microsoft» предназначена для учащихся 7-11 классов, которые изучают базовый курс информатики. Программа рассчитана на 34 часа в учебном году, 1 час в неделю. Программа составлена таким образом, чтобы получить, расширить и усовершенствовать знания, умения и навыки школьников, в области информатики.

## **Общая характеристика программы**

Программа «Работа с приложениями Microsoft» позволяет освоить наиболее распространенные офисные программные пакеты для обработки текста, больших объемов числовой информации, а также программ подготовки презентаций и публикаций в сети. Некоторые возможности офисных программ рассматриваются в курсе информатики основной школы. Предлагаемая программа «Работа с приложениями Microsoft» избыточна по содержанию и позволяет составлять различные комбинаторные сочетания тем, учитывая возможность их изучения в курсе информатики. Важным является то, что в процессе изучения данной программы, учащиеся не просто знакомятся с отдельными программными продуктами, но и осваивают возможности использования информационных объектов, созданных средствами одних программ, при последующей подготовке документов в других программах, параллельно выполняя тематические проекты по какому-либо предмету. Сформированные умения и навыки востребованы при изучении практически всех учебных предметов основной образовательной программы в основной школе.

## **Результаты освоения программы**

В ходе изучения программы в основном формируются и получают развитие следующие *метапредметные* результаты:

• умение самостоятельно планировать пути достижения целей, в том числе альтернативные, осознанно выбирать наиболее эффективные способы решения учебных и познавательных задач;

• умение соотносить свои действия с планируемыми результатами, осуществлять контрольсвоей деятельности в процессе достижения результата, определять способы действий в рамках предложенных условий и требований, корректировать свои действия в соответствии с изменяющейся ситуацией;

• умение оценивать правильность выполнения учебной задачи, собственные возможности ее решения;

• умение создавать, применять и преобразовывать знаки и символы, модели и схемы для решения учебных и познавательных задач;

• владение основами самоконтроля, самооценки, принятия решений и осуществления осознанного выбора в учебной и познавательной деятельности;

• умение организовывать учебное сотрудничество и совместную деятельность с учителем и сверстниками; работать индивидуально и в группе: находить общее решение и разрешать конфликты на основе согласования позиций и учета интересов; формулировать,аргументировать и отстаивать свое мнение;

• формирование и развитие компетентности в области использования информационно- коммуникационных технологий (ИКТ-компетенции).

Вместе с тем вносится существенный вклад в развитие *личностных* результатов:

• формирование ответственного отношения к учению, готовности и способности, обучающихся к саморазвитию и самообразованию на основе мотивации к обучению и познанию, осознанному выбору и построению дальнейшей индивидуальной траектории образования на базе ориентировки в мире профессий и профессиональных предпочтений, с учетом устойчивых познавательных интересов, а также на основе формирования уважительного отношения к труду, развития опыта участия в социально значимом труде;

• формирование коммуникативной компетентности в общении и сотрудничестве со сверстниками, детьми старшего и младшего возраста, взрослыми в процессе образовательной, общественно полезной, учебно-исследовательской, творческой и других видов деятельности.

В части развития *предметных* результатов наибольшее влияние изучение программы оказывает на:

• овладение простейшими способами представления и анализа статистических данных; формирование представлений о статистических закономерностях в реальном мире и о различных способах их изучения, о простейших вероятностных моделях; развитие умений извлекать ин-формацию, представленную в таблицах, на диаграммах, графиках, описывать и анализировать массивы числовых данных с помощью подходящих статистических характеристик, использовать понимание вероятностных свойств окружающих явлений при принятии решений;

• формирование умений формализации и структурирования информации, умения выбирать способ представления данных в соответствии с поставленной задачей таблицы, схемы, графики, диаграммы, с использованием соответствующих программных средств обработки данных;

• формирование навыков и умений безопасного и целесообразного поведения при работе с компьютерными программами и в Интернете, умения соблюдать нормы информационной этики и права.

#### **Содержание программы**

**Обработка текстовой информации в Microsoft Word, OpenOffice.org Writer.**  Что такое текстовый редактор. Окно программы. Рабочее поле. Основы работы с программой. Техника создания текстовых документов. Общие сведения. Ввод текста. Работа с фрагментами текста. Форматирование текста. Вставка таблиц и графики. Печать текста.

Особенностью практикума является его проектный характер: с самых первых занятий учащиеся, выполняя предложенные задания, шаг за шагом продвигаются к единой цели —созданию доклада по теме проекта в рамках промежуточной аттестации. Отдельно обращается внимание на материал практикума, поясняющий правила оформления реферата, его титульного листа и списка литературы, что, как правило, вызывает у учащихся значительные трудности.

#### *Ученик научится:*

Создавать текст на русском языке с использованием слепого десятипальцевого клавиатурного письма;

Осуществлять редактирование и структурирование текста в соответствии с его смыслом средствами текстового редактора;

Использовать средства орфографического и синтаксического контроля;

Проводить деконструкцию текста, выделения в нем структуры, элементов, фрагментов;

Создавать различные геометрические объекты с использованием возможностей специальных компьютерных инструментов.

**Работа в электронных таблицах Microsoft Excel, OpenOffice.org Calc.** Заполнение рабочей таблицы информацией, форматы представления данных, вычисления в таблице (формулы и простейшие блочные функции). Использование абсолютной адресации. Построение диаграмм. Статистическая обработка данных (заполнение таблицы исходными данными, статистические расчеты). Поиск информации в таблице (меню Правка). Вставка таблиц и диаграмм Excel в документ Word. Работа со списками (сортировка данных, использование фильтров, подведение итогов, создание сводной таблицы).

Практикум «Работа в электронных таблицах», используемый при изучении второго модуля, позволяет сформировать у учащихся навыки работы с электронными таблицами: ввода и редактирования данных, различных операций с рабочими листами (включая их форматирование), создания и редактирования формул и функций, построения различных графиков и диаграмм, а также использования дополнительных возможностей (фильтрации, сортировки данных и пр.). Представленные задания рассчитаны на подготовку учащихся к проектной и учебно-научной практической деятельности. Особенностью практикума является его проектный характер: с самых первых занятий учащиеся, выполняя предложенные задания, шаг за шагом продвигаются к единой цели созданию информационной системы учета успеваемости школьников. Выбранная тема проекта позволяет изучить практически все функциональные возможности редактора электронных таблиц, включая создание и заполнение таблиц данными различных типов, форматирование таблиц (в том числе с использованием условного форматирования), создание формул, использование функций различных категорий (математических, статистических, текстовых, логических), построение диаграмм, сортировку и фильтрацию данных. Рассмотрены также опции печати электронных таблиц на принтере, создание гиперссылок и на их основе — формирование «титульного листа» создаваемой информационной системы.

#### *Ученик научится:*

Вводить результаты измерений и другие цифровые данные для их обработки, в том числе статистической и визуализации;

Строить математические модели;

Создавать диаграммы различных видов

**Искусство презентации в Microsoft PowerPoint, OpenOffice.org Impress, Movie Maker.** Назначение и возможности программы. Создание презентации. Изменение дизайна оформления слайда. Вставка рисунков, звука, клипов. Демонстрация слайдфильма. Запись презентации на диск. Управление способом демонстрации слайдов (эффекты при переходе слайда, режим непрерывного показа, использование анимации в слайдах, использование гиперссылок, скрытые слайды).

Особенностью практикума является его проектный характер: учащиеся, выполняя предложенные задания, шаг за шагом продвигаются к единой цели — созданию презентации к проекту в рамках промежуточной аттестации. В процессе работы, учащиеся самостоятельно проводят поиск и отбор информации по теме создаваемой презентации, включая текстовые и иллюстративные материалы, получая навыки работы с различными информационными ресурсами (в том числе онлайновыми энциклопедиями и коллекциями графики), поисковыми средствами, сервисами автоматического перевода текстов с иностранных языков. В процессе освоения темы, учащиеся знакомятся с основными средствами формирования структуры презентации, редактирования содержимого слайдов, создания графического оформления и наглядных диаграмм, настройки анимации, переходов между слайдами, показа презентации. Кроме того, рассмотрены вопросы создания на слайдах гиперссылок и управляющих кнопок, позволяющих создавать презентации нелинейной структуры; эти функции рассмотрены на примере создания простейшего интерактивного теста. Затрагиваются также вопросы распечатки созданной презентации для подготовки раздаточных материалов для слушателей.

#### *Ученик научится:*

Организовывать сообщения в виде линейного или включающего ссылки представления; Работать с особыми видами сообщений: диаграммами, графическими изображениями;

Выбирать технические средства ИКТ для фиксации изображений и звуков в соответствиис поставленной целью;

Проводить обработку цифровых фотографий с использованием возможностей специальных компьютерных инструментов, создавать презентации на основе цифровых фотографий;

Осуществлять фиксацию изображений и звуков в ходе процесса обсуждения, проведения эксперимента, фиксацию хода и результатов проектной деятельности

#### **Работа с базами данных Microsoft Access.**

Понятие о базах данных, Типы баз данных (иерархическая, сетевая, реляционная, файл-сервер, клиент-сервер). Требования к базам данных. Виды данных в таблицах Microsoft Access (текстовый, поле MEMO, числовой, дата\время, денежный, счётчик, логический, объект OLE, гиперссылка). Основные понятия (информационные системы, ключ, индекс). Архитектура программы Microsoft Access. Основные объекты баз данных Access (таблицы, формы, запросы, отчеты, макрос, модуль). Создание примера базы данных. Многотабличные базы данных. Отношения и связи между таблицами в базах данных. Построение и применение форм. Работа с данными при помощи запросов. Основные сведения об отчетах.

Раздел поможет школьникам ознакомиться с начальными сведениями о базах данных, изучив которые они смогут спроектировать в рамках курса собственную базу данных. Учащиеся смогут проводить выбор исходных данных для проектирования, составлять инструкции по эксплуатации информационных систем, а также использовать технологии разработки объектов профессиональной деятельности в различных областях.

*Ученик научится:* Создавать модели баз данных с учетом нормальных форм. Различать виды данных в таблицах Access. Выводить отчеты по созданным моделям баз данных.

При выполнении проектов по выбору в качестве самостоятельных работ предусмотрено время для их защиты учащимися. Таким образом предполагается одна из форм подготовки к публичным выступлениям. При этом прививается школьникам культура презентации (культура выступления).

*Ученик научится:*

Проектировать и организовывать свою индивидуальную и групповую деятельность,организовывать свое время с использованием ИКТ;

Использовать различные приемы поиска информации в Интернете, поисковые сервисы, строить запросы и анализировать результаты поиска в ходе внеурочной деятельности;

Использовать приемы поиска информации на персональном компьютере, в информационной среде образовательного учреждения, центра цифрового и гуманитарного профилей «Точка роста» при МОУ СОШ с.Тростянка;

#### **Тематическое планирование**

Вид учебной деятельности - в основном это изучение нового материала в формате выполнения практических работ.

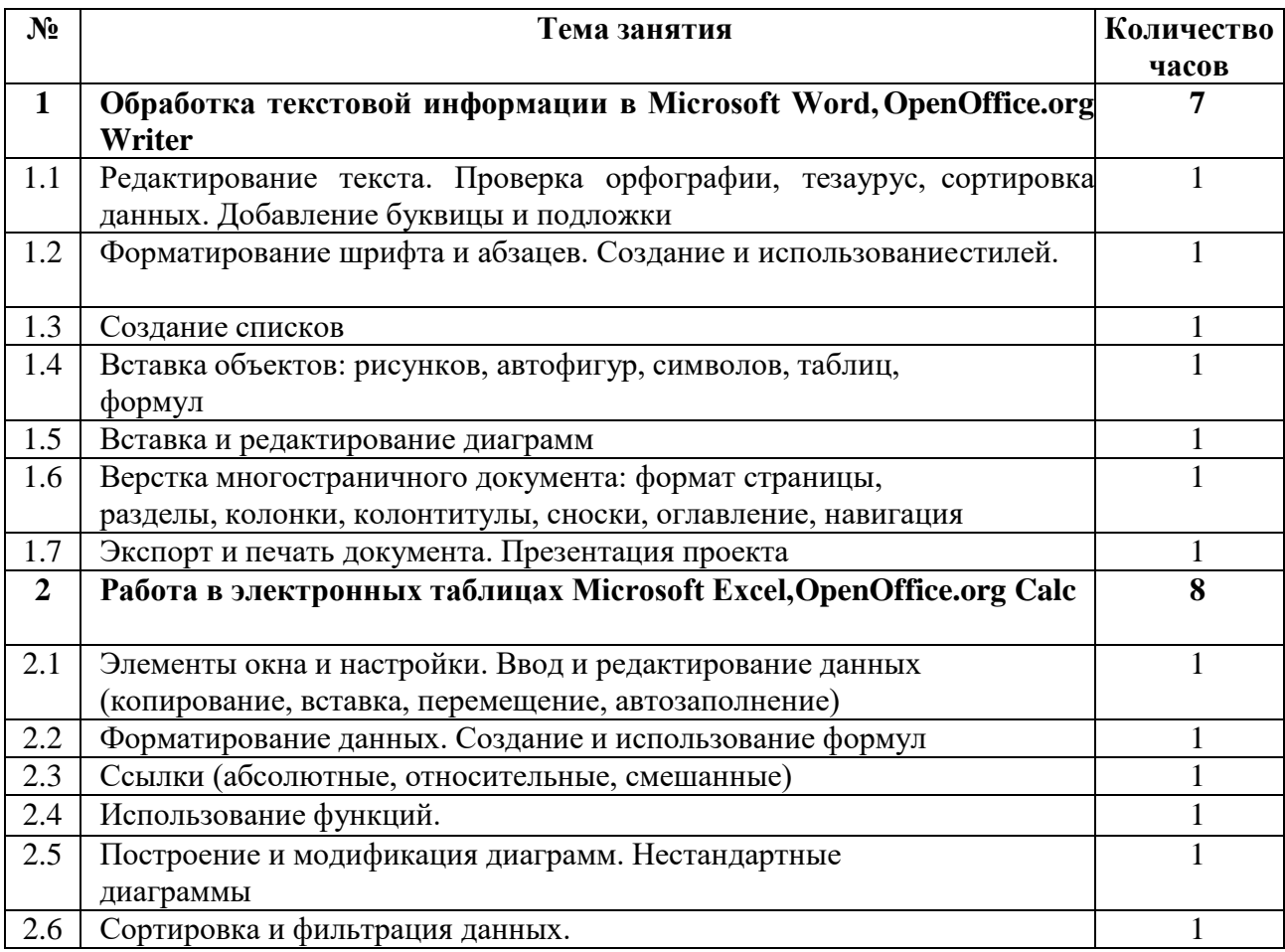

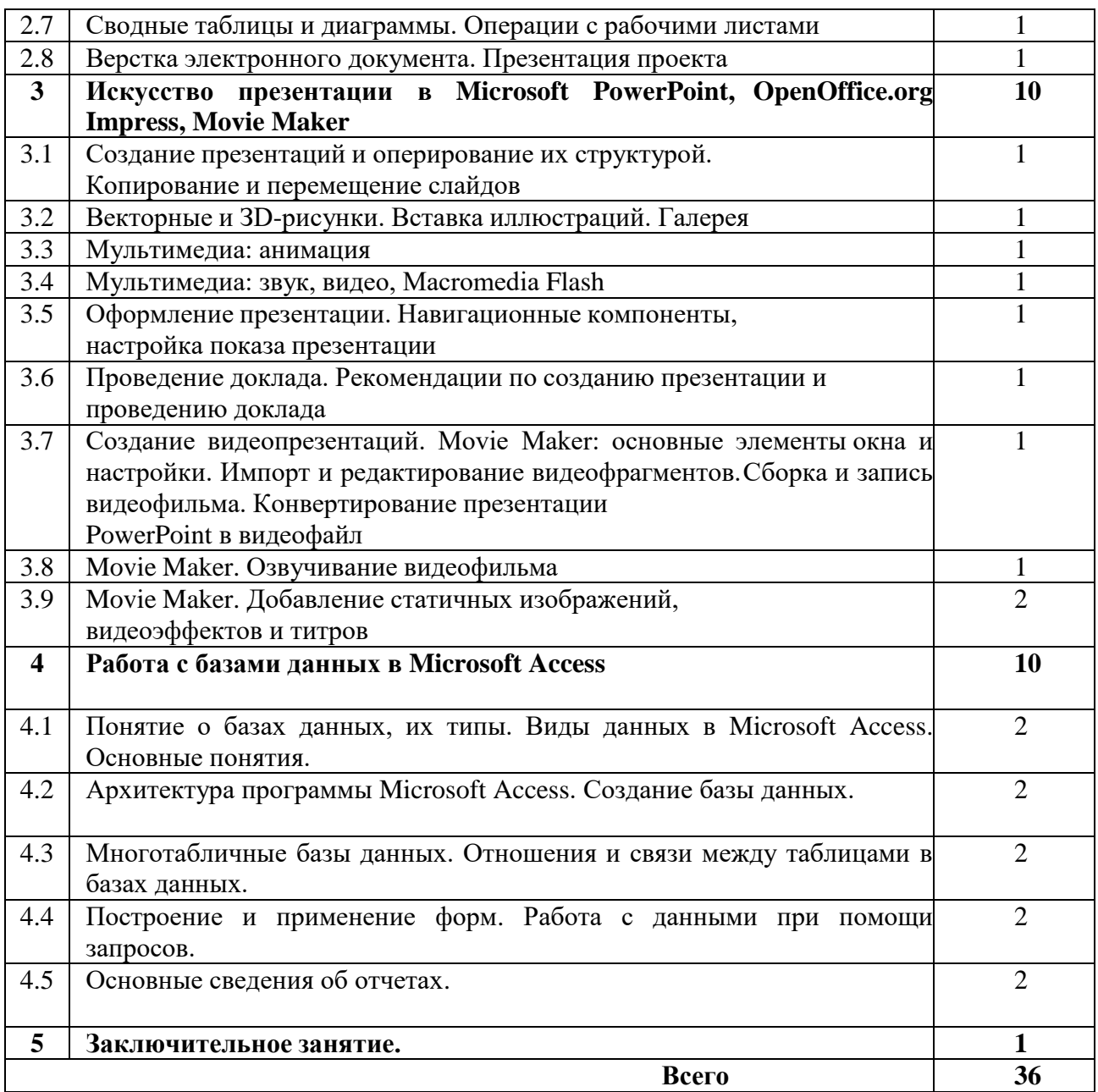

## **Литература:**

1. Александер М., Куслейка Р. Excel 2019. Библия пользователя, 2019;

2. Бекаревич Ю. Б. Самоучитель MS Office Access, 2016;

3. Богомолова О. Б. Преподавание информационных технологий в школе. М. БИНОМ. Лаборатория знаний, 2009.

4. Богомолова О. Б., Васильев А. В. Обработка текстовой информации: практикум, 2;

5. Богомолова О. Б. Создание документов в OpenOffice. orgWriter: практикум;

6. Богомолова О. Б., Васильев А. В. Работа в электронных таблицах: практикум;

7. Богомолова О. Б. Работа в электронных таблицах OpenOffice.orgCalc: практикум;

- 8. Богомолова О. Б. Создание презентаций в OpenOffice. orgImpress: практикум;
- 9. Богомолова О. Б., Усенков Д. Ю. Искусство презентации: практикум.
- 10.Леонов В. Простой и понятный самоучитель Word и Excel, 2016;

11.Леонтьев В. Office 2016. Новейший самоучитель, 2016:

12.Сухов А. Самоучитель Microsoft Word 2016, Шаг за шагом.